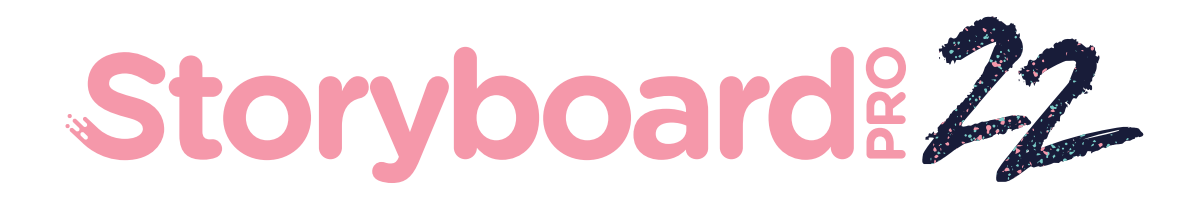

# Toon Boom Storyboard Pro 22

Release Notes

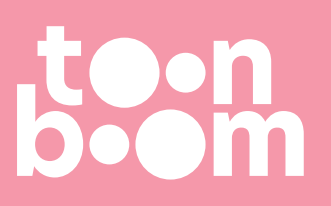

#### **TOON BOOM ANIMATION INC.**

4200 Saint-Laurent, Suite 1020 Montreal, Quebec, Canada H2W 2R2

**+1 514 278 8666** contact@toonboom.com **toonboom.com**

# **Legal Notices**

Toon Boom Animation Inc. 4200 Saint-Laurent, Suite 1020 Montreal, Quebec, Canada H2W 2R2

Tel: +1 514 278 8666 Fax: +1 514 278 2666

[toonboom.com](http://www.toonboom.com/)

#### **Disclaimer**

The content of this document is the property of Toon Boom Animation Inc. and is copyrighted. Any reproduction in whole or in part is strictly prohibited.

The content of this document is covered by a specific limited warranty and exclusions and limit of liability under the applicable License Agreement as supplemented by the special terms and conditions for Adobe<sup>®</sup>Flash<sup>®</sup> File Format (SWF). For details, refer to the License Agreement and to those special terms and conditions.

### **Trademarks**

Toon Boom® is a registered trademark. Storyboard Pro™ and the Toon Boom logo are trademarks of Toon Boom Animation Inc. All other trademarks of the property of their respective owners.

### **Publication Date**

#### 07-04-2023

Copyright © 2023 Toon Boom Animation Inc., a Corus Entertainment Inc. company. All rights reserved.

# <span id="page-2-0"></span>**Table of Contents**

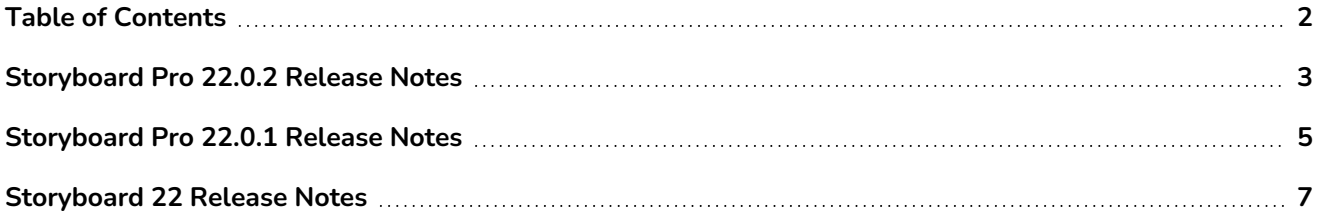

# <span id="page-3-0"></span>**Storyboard Pro 22.0.2 Release Notes**

Storyboard Pro 22.0.2, build 21617 (2023-06-12)

# **Fixes**

The following issues are fixed in this release of Storyboard Pro and later.

# **Timeline**

- <sup>l</sup> Selecting keyframes in the Camera or Layer Animation tracks doesn't work every time. *SB-5151*
- A template created from multiple clips may corrupt the project when dropped in a video track. *SB*-*4504*
- If an audio clip ends under the last panel of a scene, changing the duration of this audio clip using the Speed/Duration command with the Ripple Edit option enabled will not adjust the panel correctly. *SB-5208*
- Using the 'Split Panel at Current Frame' command may cause a crash. *SB-5038*
- **Storyboard hangs in some conditions when stopping the audio playback.** *SB-5185*

# **Drawing Workflow**

- Lines are not always drawn at full precision after pulling the stylus away from the tablet. *SB-4818*
- Pasting a drawing object does not paste it at the proper location if there is an offset on the source layer. *SB-5192*
- Copying a drawing from the Camera view and pasting it while in the Thumbnails or Timeline view as focus will paste it in the center and not the original position. *SB-5209*
- **Drawing does not work in the Camera View after generating a PDF Preview.** *SB-5026*
- <sup>l</sup> Typing Japanese or Korean with the Text tool does not work. *SB-5063*

# **3D**

- When converting a 3D model to 2D, the render in the Render 3D Model window does not take into account the project's Field Chart setting. *SB-5191*
- The preview in the "Render 3D Model to 2D" dialog always uses a 16:9 aspect ratio regardless of the project's resolution. *SB-4452*
- 2D Layers that are rotated in 3D will disappear from the Camera view when the angle of the layer is close to being perpendicular to the camera. *SB-5062*

# **Import/Export**

- Double and single quotation marks are converted to question marks when importing a Final Draft document. *SB-5186*
- With certain scenes the incorrect movie clip frame range is exported to Harmony when the Export Type is set to Original Scene. *SB-5210*
- Audio export fails when language is set to Spanish. SB-5089

# **Conformation**

- Exporting to AAF for conformation fails with error "AAF internal error. 0x-7ff8ff82" on some systems. *SB-5088*
- Rendered images for panels that don't have camera motion will have the wrong size if the project FOV is not set to Vertical and the Rectify Static Camera option is enabled. *SB-5160*

# **Performance**

- <sup>l</sup> Storyboard Pro crashes out of memory when rendering a project that contains HD videos. *SB-5109*
- [Windows] Some projects can take an unusually long time to save. *SB-5139*
- Storyboard randomly crashes on some systems using Windows 11. *SB-4786*

# <span id="page-5-0"></span>**Storyboard Pro 22.0.1 Release Notes**

Storyboard Pro 22.0.1 build 22.0.1.19025 (2022-11-24)

# **Fixes**

The following issues are fixed in this release of Storyboard Pro and later.

# **Drawing Tools**

**Stroke colour is lost when undoing and redoing cut and pasted strokes.**  $SB-4900$ 

#### **Timeline and Playback**

- <sup>l</sup> [Windows] Playback can get stuck when Loop and Sound are enabled. *HAR-8808*
- Using the Split Panel At Current Frame command on a duplicated scene may cause a crash when there are two instances of the same project open in memory. *SB-4910*

#### **Video Tracks and Clips**

- <sup>l</sup> Opacity isn't applied to a stroke created in a video clip layer until the stroke is done. *SB-4898*
- <sup>l</sup> The Set Colour menu option does not work for New Empty Clips and Image Clips. *SB-4909*

#### **PDF Export**

• Crash when exporting to PDF when Display Selected Caption is enabled. *SB-5012* 

#### **Scripting**

- <sup>l</sup> Running scripts from the command line without the -batch parameter will crash. *SB-5004*
- <sup>l</sup> Text is not exported when exporting a PDF by using a command line script. *SB-5003*
- Importing a PSD with LayerManager::importImageAsLayer pops up a redundant multi layer message. *SB-4413*
- <sup>l</sup> ExportManager::exportToHarmony does not work in batch Mode. *SB-4013*

#### **UI**

- <sup>l</sup> [macOS] The Help menu disappears after closing a project and reopening another one. *SB-4588*
- Keyboard shortcuts no longer work when the mouse focus is in a caption field in the Panel view. SB-*4858*

#### **Import / Export**

- <sup>l</sup> [Windows] Missing frames and other issues when importing short movies. *SB-4926*
- 3D models or movie clips disappear from the scene if the file name ends with a v and three digits (v001). *SB-4129*
- <sup>l</sup> [macOS] Storyboard does not work with the LucidLink cloud NAS file system. *HAR-8806*

#### **Performance**

- <sup>l</sup> [macOS] With certain projects exporting a movie may cause the system to run out of memory. *SB-4985*
- <sup>l</sup> [macOS] Storyboard Pro sometimes crashes when waking from sleep mode. *SB-4973*

#### **Devices**

- [Windows] Eraring using a Wacom pen button mapped to the Erase function does not work if Qt Wintab Tablet Support is enabled in the Storyboard Pro Preferences. *SB-4915*
- Touch gestures for zoom, pan and rotate do not work with Surface Pro, XPPen and Wacom Cintiq devices. *SB-4792*

#### **Other Fixes**

- Disabling the Transform Tool Uses Drawing Pivot option in the Preferences causes Storyboard Pro to crash on startup. *SB-4936*
- [macOS] Typing Chinese or Japanese characters in a panel caption does not work until after a menu is opened. *SB-4997*

### **Known Issues**

- When there's not enough space to display all buttons in a toolbar, the extension that is opened to access the buttons will be hidden under views that use OpenGL. *HAR-8186*
- **Stroke remains in place after removing the last point of a branch with the centreline editor.** *SB-4455*
- When using an iPad Pro in Sidecar mode with Storyboard Pro, every second click registers as a doubleclick. *SB-4941*
- Updating the operating systems to macOS Ventura may help fix this issue.
- On macOS Mojave, GateKeeper prevents launching Storyboard Pro unless the quarantine extended attribute is removed from the application bundle. *SB-4428*

The quarantine extended attribute can be removed using the following command in the Terminal:

**\$ sudo xattr -dr com.apple.quarantine "/Applications/Toon Boom Storyboard Pro 22"**

# <span id="page-7-0"></span>**Storyboard 22 Release Notes**

Here is the list of changes in Storyboard Pro 22, build 22.0.0.18846 (2022-09-28)

- New [Features](#page-7-1)
	- [Drawing](#page-7-2) Tools
	- [Reference](#page-9-0) View
	- [Camera](#page-10-0)
	- [Timeline](#page-10-1)
	- [Audio](#page-10-2)
	- [Conformation](#page-11-0)
	- [Rendering](#page-12-0)
	- [Library](#page-12-1)
- [Fixes](#page-12-2)
- <span id="page-7-1"></span>• [Known](#page-14-0) Issues

# <span id="page-7-2"></span>**New Features**

#### **Drawing Tools**

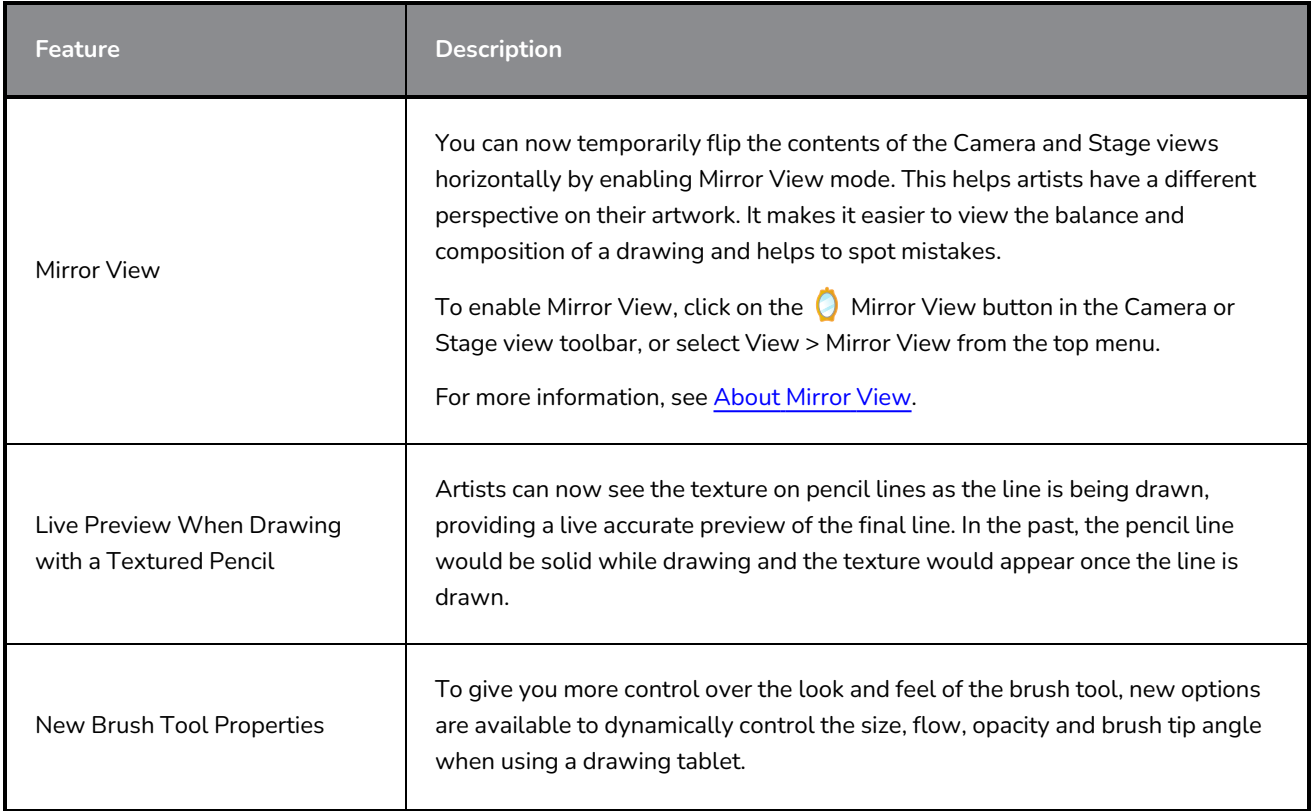

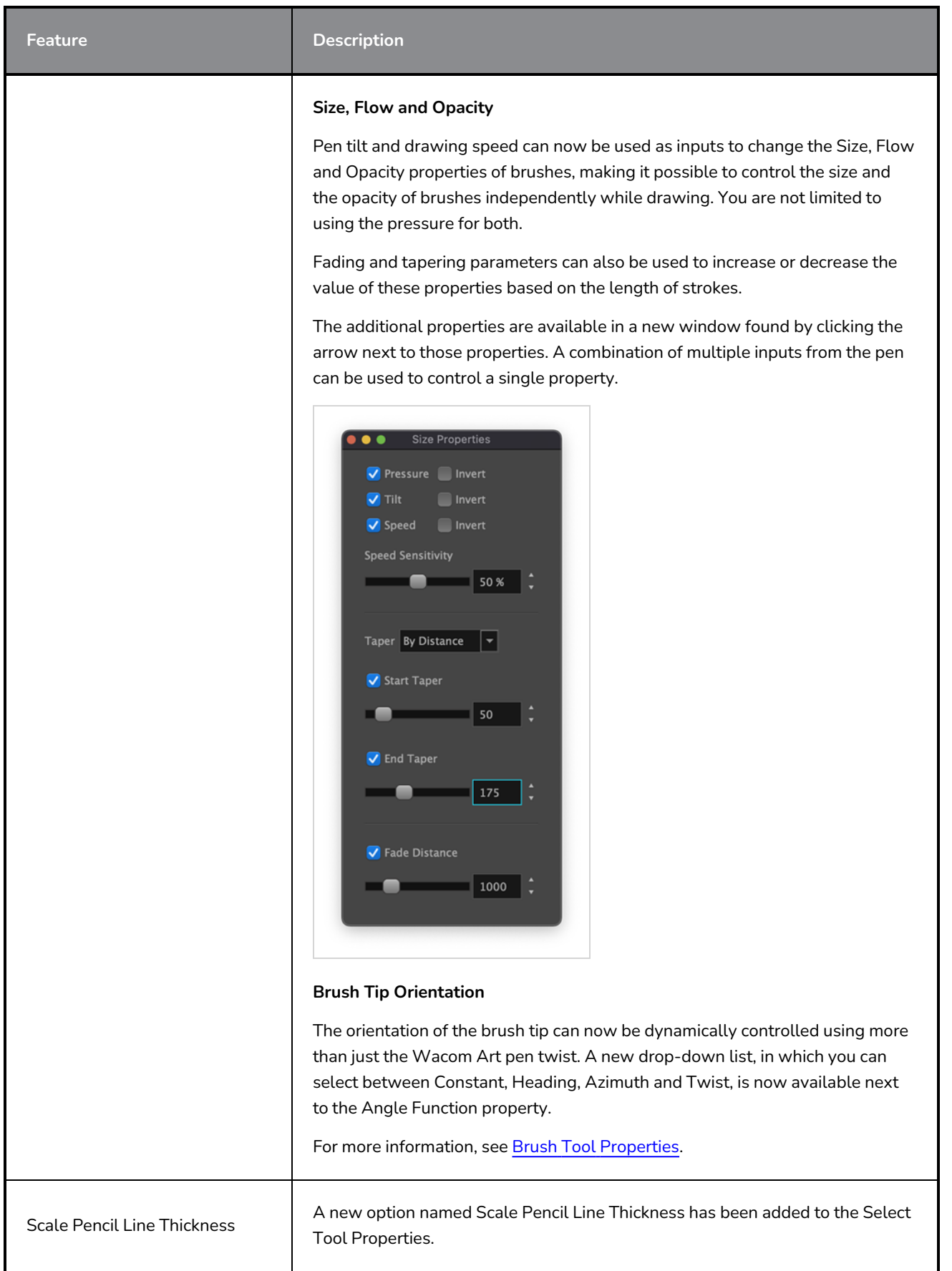

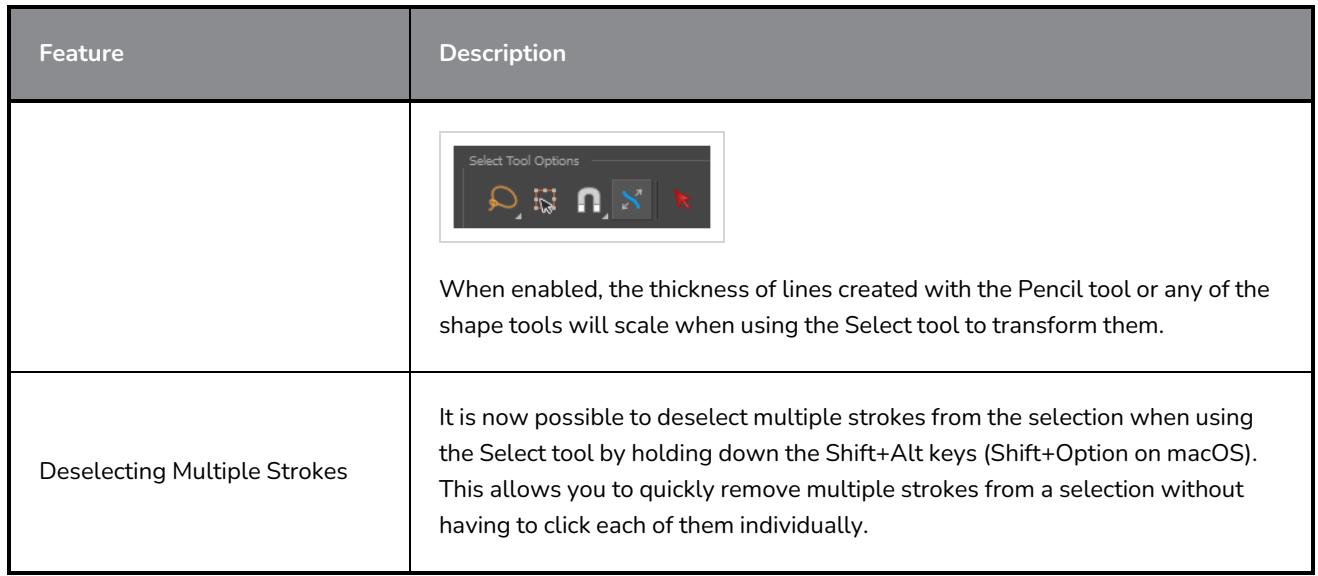

# <span id="page-9-0"></span>**Reference View**

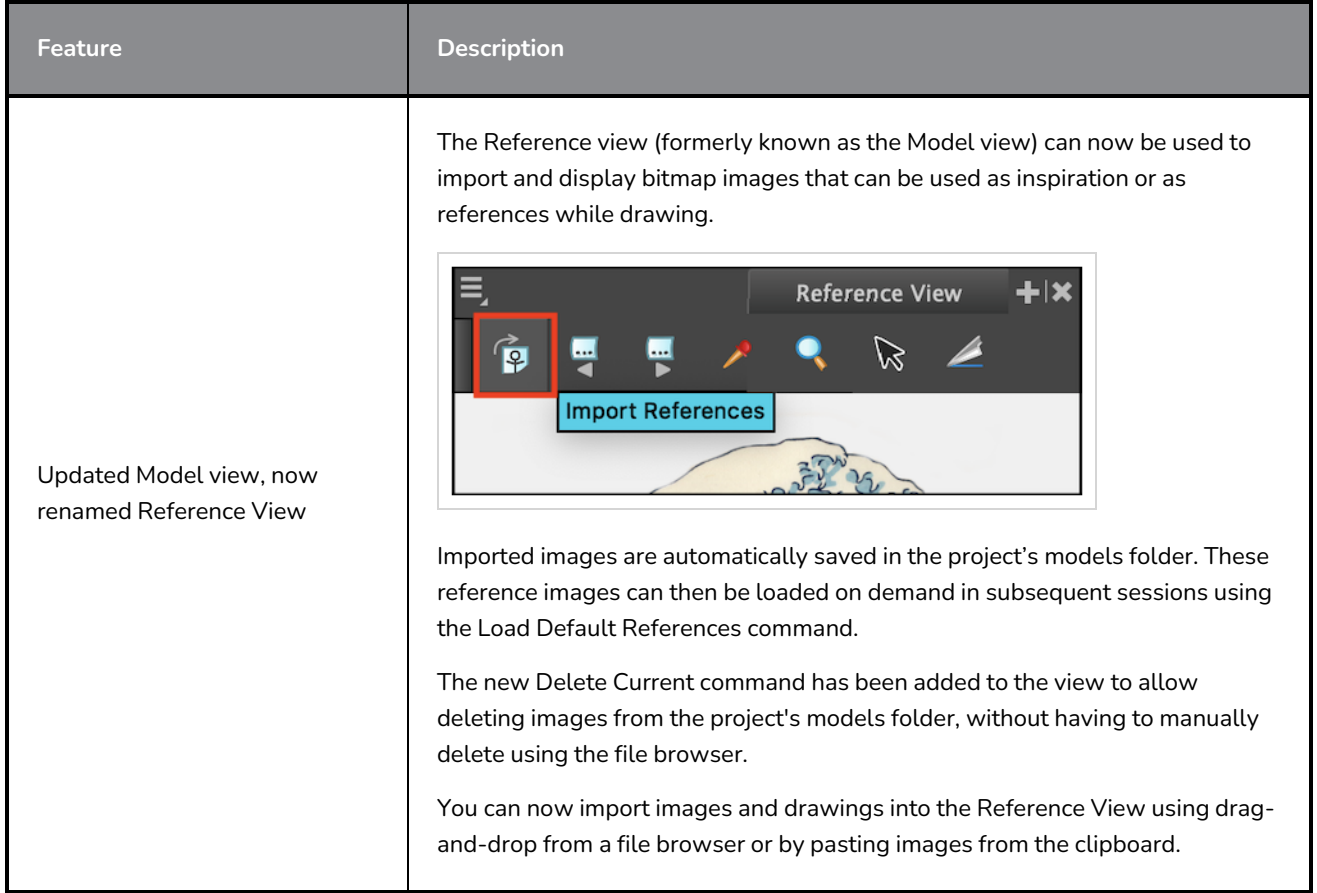

# <span id="page-10-0"></span>**Camera**

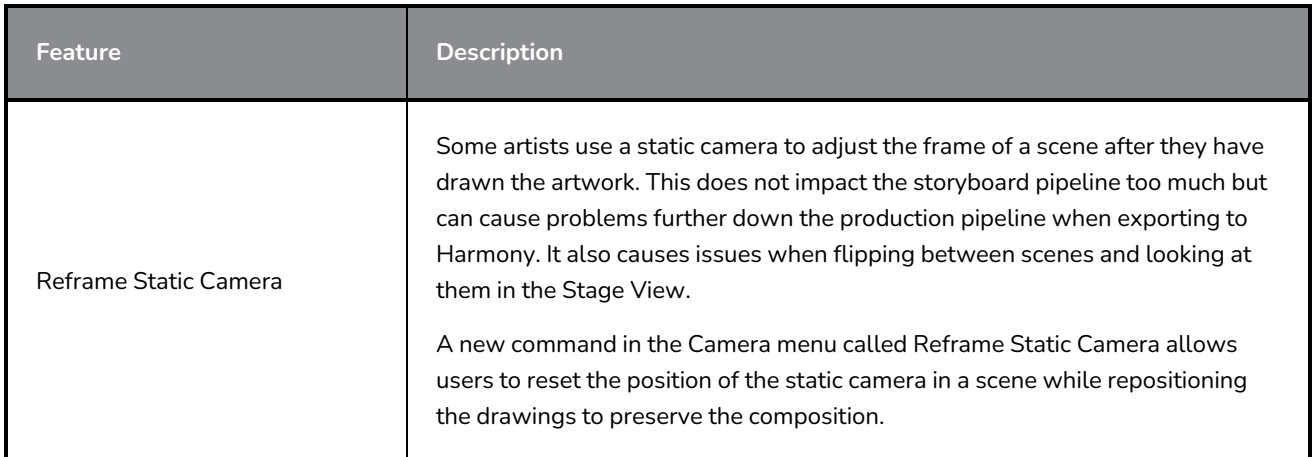

# <span id="page-10-1"></span>**Timeline**

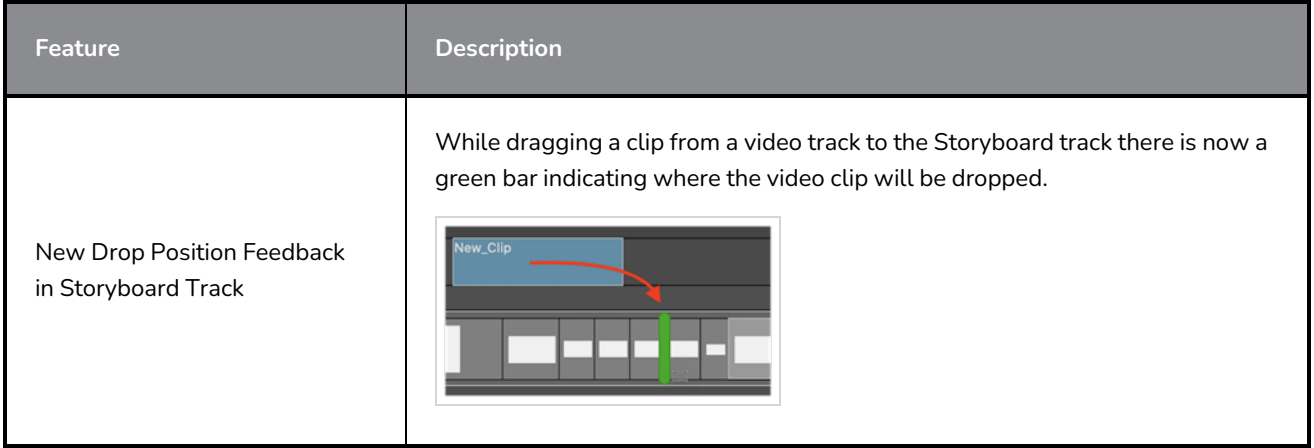

# <span id="page-10-2"></span>**Audio**

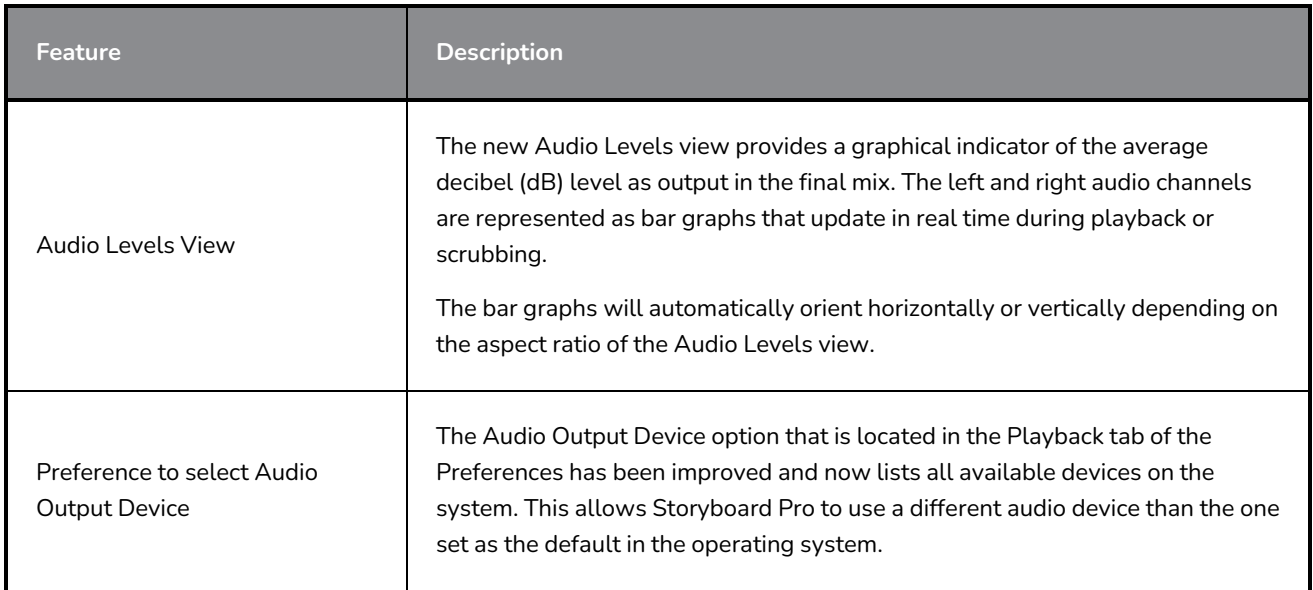

# <span id="page-11-0"></span>**Conformation**

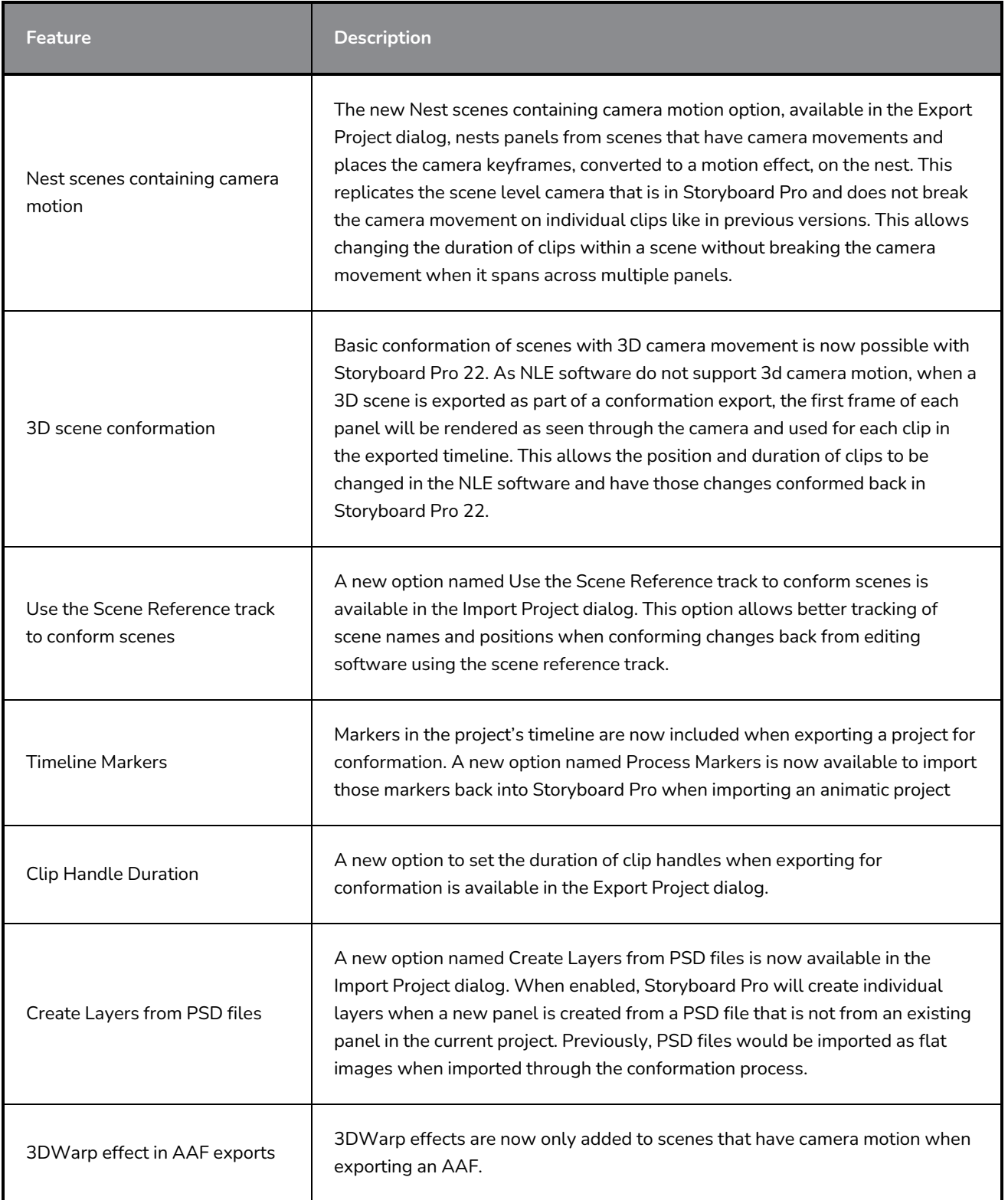

# <span id="page-12-0"></span>**Rendering**

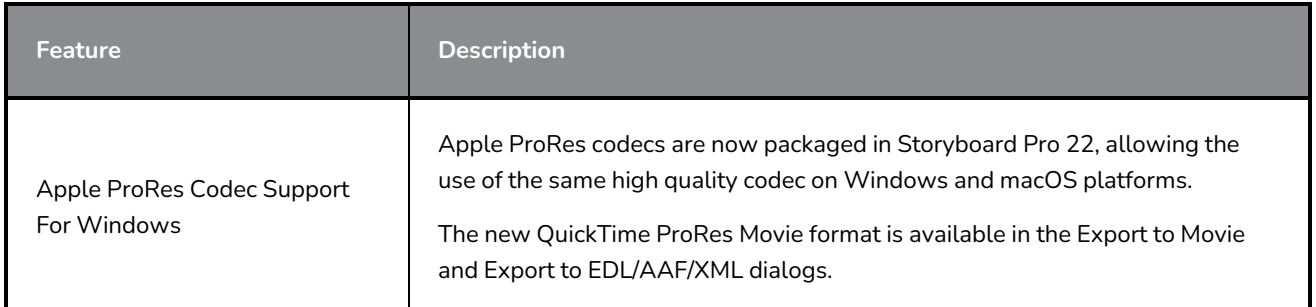

# <span id="page-12-1"></span>**Library**

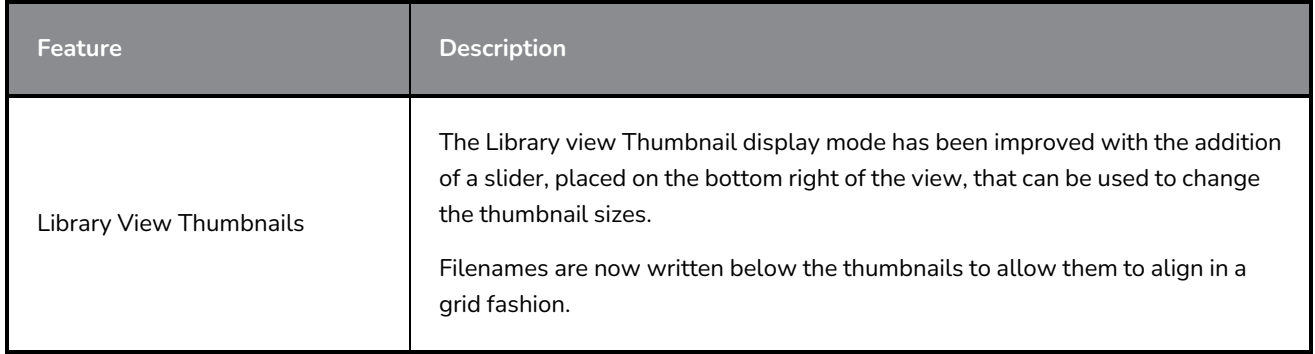

### <span id="page-12-2"></span>**Fixes**

The following issues have been fixed in this release of Storyboard Pro:

### **General**

- Crash when rendering a scene with a specific 3D model. *SB-4830*
- Random crashes when using the Create Layer on Surface tool. *SB-4817*
- Random crash when making multiple strokes with thumbnails visible. *SB-4814*
- Layers that are beyond 12 F on the Z axis disappear from the camera view when the camera is rotated in 3D. *SB-4811*
- Layers do not follow the camera when Layer Alignment is set to Pin To Camera. *SB-4810*
- <sup>l</sup> Shortcuts are not listed in views and contextual menus on macOS. *SB-4798*
- Performance drops when resizing the panel in the Timeline if video track synchronisation is enabled. *SB-4564*
- Antialiasing is missing in the Camera and Stage view Overlays. *SB-4417*
- A Crash occurs when stopping playback and the Black Magic device is set in preference but not connected. *SB-4135*
- **Preferences from previous versions are not migrated.** *SB-4808*

# **Drawing**

- Shape tools are not antialiased while drawing. *SB-4730*
- <sup>l</sup> Transform controls do not switch immediately to the selected and visible layer. *SB-4705*
- Lines are not drawn at full precision when using a Wacom tablet and changing applications using ALT+TAB on Windows. *SB-4613*

#### **Timeline**

- Animatic Editing Mode is ignored when dropping a video clip between panels or at the end of the Storyboard track. *SB-4155*
- On Windows, the first playback randomly stops and loops audio while audio files are being decompressed. *SB-3933*
- <sup>l</sup> Multi-Track: Set Colour is missing in the right-click contextual menu for video tracks. *SB-1811*

### **Import / Export**

- <sup>l</sup> SBP may consume huge amounts of memory when exporting movies. *SB-4799*
- Using the %f variable in the file pattern doesn't work when using Export to Movie.SB-4837
- The Display Vectorize Option Dialog preference does not work when importing a bitmap to a video track. *SB-4835*
- An extra frame is created when importing a specific MP4. *SB-4829*
- <sup>l</sup> Large JPEG images do not import. *SB-4788*

#### **Markers**

- Markers don't ripple when a Scene or Sequence is dragged. SB-3563
- Markers don't ripple when changing transition duration. *SB-3483*

#### **Conformation**

- Import Animatic Project removes free space at the beginning of the timeline. *SB-3230*
- Import Animatic Project fails if there are unsupported media files (m4a) linked in the XML.SB-2747
- Cannot overwrite AAF file when exporting a project for conformation. *SB-4863*
- Macs with Apple Silicon don't support AFF conformation. *SB-4802*

#### **Scripting**

• The default colour is not used when using SBU\_LayerScriptInterface.generateMatte() from scripting. *SB-4850*

### <span id="page-14-0"></span>**Known Issues**

- When there's not enough room for all the buttons in a toolbar, the extension that can be opened to access the buttons is hidden when it opens over an OpenGL view. *SB-4530*
- Touch Gestures to zoom, pan and rotate don't work on Windows. *HAR-8739*
- SB-4428 On macOS Mojave, GateKeeper prevents launching the Storyboard Pro unless the quarantine extended attribute is removed from the application bundle. The quarantine extended attribute can be removed using the following command in the Terminal:

**sudo xattr -dr com.apple.quarantine "/Applications/Toon Boom Storyboard Pro 22"**